# **in**

Georg Steger

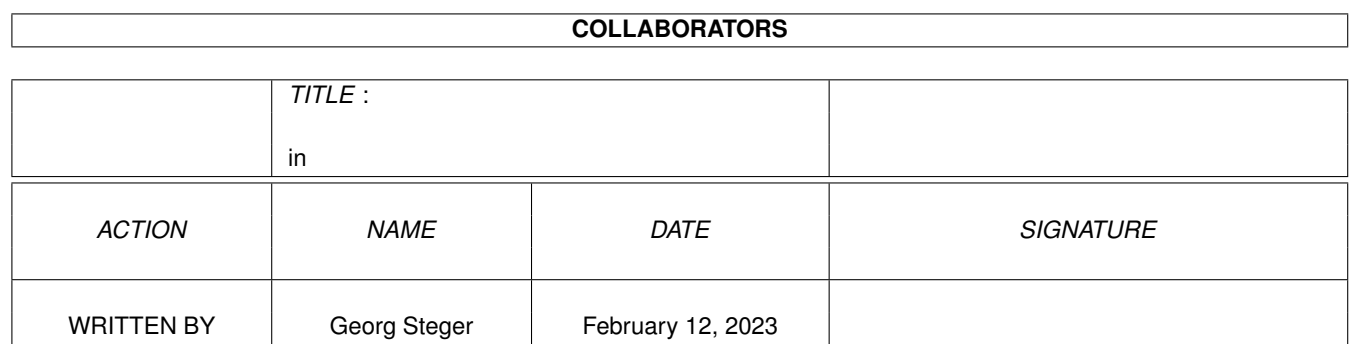

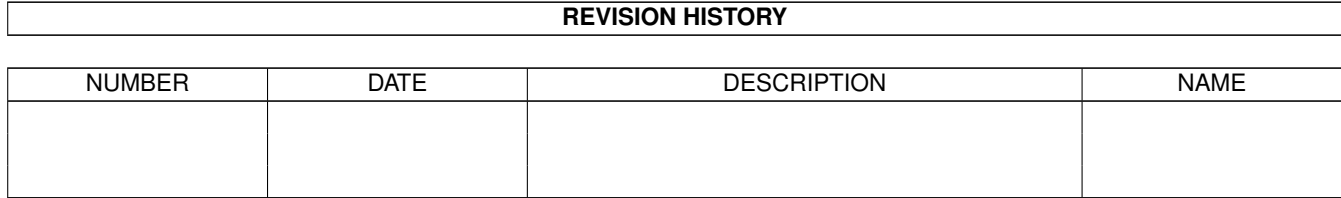

# **Contents**

#### $1$  in

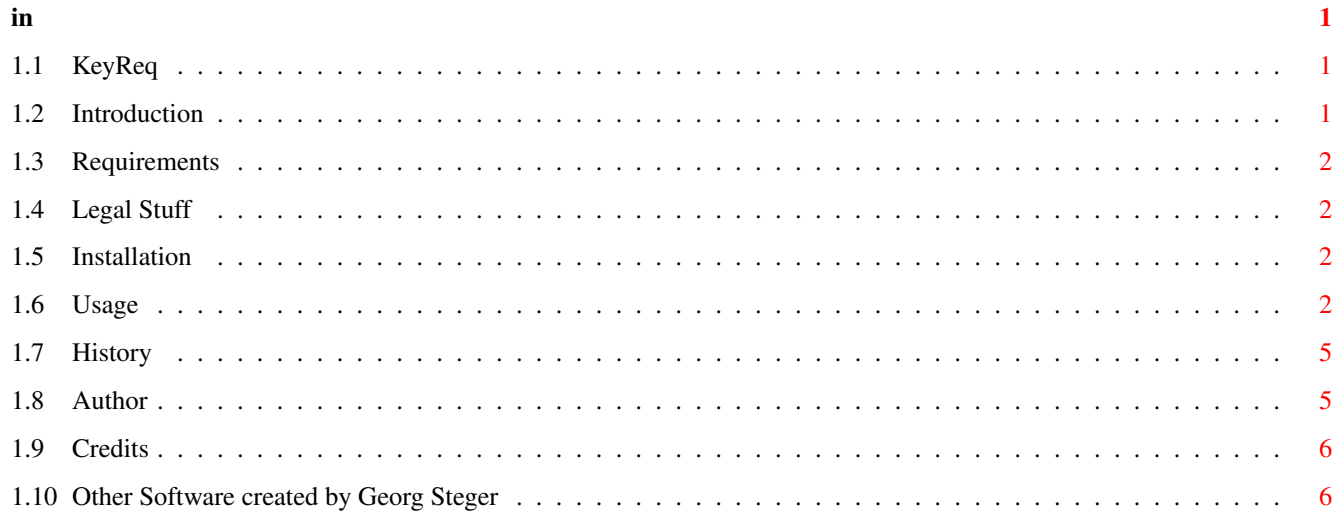

# <span id="page-3-0"></span>**Chapter 1**

# **in**

### <span id="page-3-1"></span>**1.1 KeyReq**

 $\rightarrow$  KeyReq V0.6  $\leftarrow$ 

(C) Copyright 1998 by Georg Steger. All rights reserved! Introduction Requirements Legal Stuff Installation Usage History Author Credits Other Stuff

## <span id="page-3-2"></span>**1.2 Introduction**

KeyReq is a little program that allows you to control the standard Intuition requesters with the keyboard. As an extra feature it is also possible to have them opened automatically in the center of the screen or right under the mouse pointer.

KeyReq doesn't replace the requesters with those from another library (Req-Tools) but replaces the SysReqHandler() system routine instead. It works even with "Build-Requesters" and asynchron requesters (see Demo directory).

Anyway this depends on how programs using these features are programmed and therefore you can tell KeyReq to patch only normal requesters, i.e. those created with AutoRequest () and EasyRequestArgs ().

KeyReq was mainly intended as an addition for my Workbench improver PowerWB. With these two programs it is finally possible deleting files with DEL plus RETURN.

Warning:

This is only V 0.6 of KeyReq. Expect the program to have more bugs than bytes  $;-)$ 

#### <span id="page-4-0"></span> $1.3$ **Requirements**

At least AmigaOS 2.0 (V36) is required to run KeyReq.

#### <span id="page-4-1"></span>1.4 Legal Stuff

KeyReq is Freeware. Do anything you want with it, but remember:

\* I can not be held responsible for any damage \* that might occure when using KeyReq!  $\star$  $\star$ 

### <span id="page-4-2"></span>1.5 Installation

Use the supplied installation script to install KeyReq. It will copy KeyReq to a directory of your wish and add the following start line (the installation script allows you to select at which position you want the line to be inserted) to your S:Startup-Sequence or S:User-Startup.

run <>NIL: <KeyReq path>

Before installing KeyReq you must (!) read Important. It might also be a good idea testing it directly from the Workbench or a Shell first.

#### <span id="page-4-3"></span>**Usage**  $1.6$

STARTING

KeyReq has the following argument template:

OK\_KEY/K,CANCEL\_KEY/K,HIGHLIGHTCOL/N/K,HIGHLIGHTRGB/K,CENTERREQ/S, MOUSEREQ/S,NOHIGHLIGHT/S,NOTAB/S,NOCOMMAND/S,NOKEYGADGET/S,NOBUILDREQ/S, SOUNDDAEMON/S

 $\mathcal{L}_\mathcal{L} = \{ \mathcal{L}_\mathcal{L} = \{ \mathcal{L}_\mathcal{L} = \{ \mathcal{L}_\mathcal{L} = \{ \mathcal{L}_\mathcal{L} = \{ \mathcal{L}_\mathcal{L} = \{ \mathcal{L}_\mathcal{L} = \{ \mathcal{L}_\mathcal{L} = \{ \mathcal{L}_\mathcal{L} = \{ \mathcal{L}_\mathcal{L} = \{ \mathcal{L}_\mathcal{L} = \{ \mathcal{L}_\mathcal{L} = \{ \mathcal{L}_\mathcal{L} = \{ \mathcal{L}_\mathcal{L} = \{ \mathcal{L}_\mathcal{$ ¯¯¯¯¯¯¯¯¯¯¯¯¯¯¯¯¯¯¯¯¯¯¯¯¯¯¯¯¯¯¯¯¯¯¯¯¯¯¯¯¯¯¯¯¯¯¯¯¯¯¯¯¯¯¯¯¯¯¯¯¯¯¯¯¯¯¯¯¯¯¯¯¯¯¯

 $\mathcal{L}_\mathcal{L} = \{ \mathcal{L}_\mathcal{L} = \{ \mathcal{L}_\mathcal{L} = \{ \mathcal{L}_\mathcal{L} = \{ \mathcal{L}_\mathcal{L} = \{ \mathcal{L}_\mathcal{L} = \{ \mathcal{L}_\mathcal{L} = \{ \mathcal{L}_\mathcal{L} = \{ \mathcal{L}_\mathcal{L} = \{ \mathcal{L}_\mathcal{L} = \{ \mathcal{L}_\mathcal{L} = \{ \mathcal{L}_\mathcal{L} = \{ \mathcal{L}_\mathcal{L} = \{ \mathcal{L}_\mathcal{L} = \{ \mathcal{L}_\mathcal{$ ¯¯¯¯¯¯¯¯¯¯¯¯¯¯¯¯¯¯¯¯¯¯¯¯¯¯¯¯¯¯¯¯¯¯¯¯¯¯¯¯¯¯¯¯¯¯¯¯¯¯¯¯¯¯¯¯¯¯¯¯¯¯¯¯¯¯¯¯¯¯¯¯¯¯¯

- OK\_KEY By default Intuition requesters can be confirmed with <LAMIGA + V>. With OK\_KEY you can define another key than "V" for this.
- CANCEL\_KEY By default Intuition requesters can be aborted with <LAMIGA + B>. With CANCEL\_KEY you can define another key than "B" for this.
- HIGHLIGHTCOL KeyReq places a highlight rectangle around the active gadget (the one that can be activated with <RETURN>). By default Key-Req uses SHADOWPEN (4) for this. If you want another DrawInfo pen to be used then specify one of the following numbers.

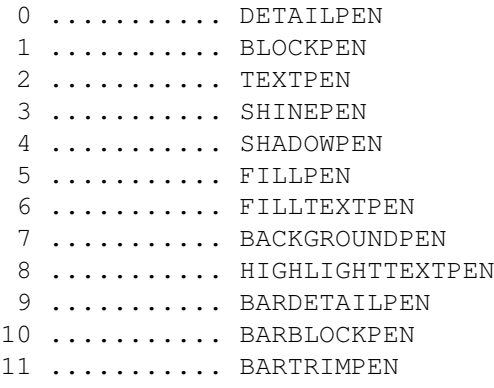

HIGHLIGHTRGB If you have OS 3.x, instead of using a DrawInfo pen for the highlight rectangle, you can also define a RGB value which will be ObtainBestPen()ed by KeyReq. You must specify a 32 Bit long value. It's best you specify it in hex format. The format is 0xRRGGBB. Examples:

> 0xFF0000 .......... RED 0x00FF00 .......... GREEN 0x0000FF ........... BLUE 0xFFFF00 ........... YELLOW

If you want to have a standard color (white, black, backgroundgrey, window-blue) use HIGHLIGHTCOL instead!

CENTERREQ By default Intuition opens the requesters in the upper left

corner of the (visible part of the) screen. Nobody but the old AmigaOS coders seem to like that. With this option you can force the requesters to be opened in the center of the (visible part of the) screen.

Unfortunately this option will only work with requesters opened by EasyRequestArgs() or BuildEasyRequestArgs(). I had already to use a lot of tricks for these routines, but I have no idea how to do it with AutoRequest() and BuildSysRequest(). Moving the window after it has been opened does not look very nice :(

- MOUSEREQ Like CENTERREQ, but the requesters are centered under the mouse pointer. ReqTools centers the "abortgadget" under the mouse pointer (I center the middle of the requester), but I don't think this is a good idea ...
- NOHIGHLIGHT Don't place a highlight rectangle around the active gadget. If you specify this option, then TAB cycling will be disabled, too.
- NOTAB Don't allow cycling through the gadgets with TAB.
- NOCOMMAND Allows you to use the keys specified with OK\_KEY (default "V") and CANCEL\_KEY (default "B") without having to hold down LAMIGA.
- NOKEYGADGET By default when you press RETURN, ESC, <OK\_KEY> or <CANCEL\_KEY> KeyReq will render the relative gadget in selected state and wait until you release the key. This allows you to abort the key press with SHIFT or ESC in the meantime.

With NOKEYGADGET the requester will be replied immediately, the relative gadget will not be rendered in selected state and Key-Req does not wait for the key to be released.

- NOBUILDREQ Don't patch requesters created with BuildEasyRequestArgs() or BuildSysRequest(). If you experience some trouble with some programs' requesters, try using this option.
- SOUNDDAEMON KeyReq starting with V0.6 has builtin support for SoundJunkie, a very cool sound daemon by George Hornmoen. To make KeyReq and SoundJunkie work together you have to switch this option on.

KeyReq SOUNDDAEMON

SoundJunkie will then automatically play a sample whenever a requester pops up. SoundJunkie decides what sample to play by looking at the requester text and then taking the relative sample you have specified for this requester text (or type of requester) in SoundJunkie's configuration file.

The most recent version of SoundJunkie can always be found on Aminet in the util/boot/sj.lha archive. For detailed information about how to use and configure SoundJunkie please read it's guide!

 $\mathcal{L}_\mathcal{L} = \{ \mathcal{L}_\mathcal{L} = \{ \mathcal{L}_\mathcal{L} = \{ \mathcal{L}_\mathcal{L} = \{ \mathcal{L}_\mathcal{L} = \{ \mathcal{L}_\mathcal{L} = \{ \mathcal{L}_\mathcal{L} = \{ \mathcal{L}_\mathcal{L} = \{ \mathcal{L}_\mathcal{L} = \{ \mathcal{L}_\mathcal{L} = \{ \mathcal{L}_\mathcal{L} = \{ \mathcal{L}_\mathcal{L} = \{ \mathcal{L}_\mathcal{L} = \{ \mathcal{L}_\mathcal{L} = \{ \mathcal{L}_\mathcal{$ 

 $\mathcal{L}_\mathcal{L} = \{ \mathcal{L}_\mathcal{L} = \{ \mathcal{L}_\mathcal{L} = \{ \mathcal{L}_\mathcal{L} = \{ \mathcal{L}_\mathcal{L} = \{ \mathcal{L}_\mathcal{L} = \{ \mathcal{L}_\mathcal{L} = \{ \mathcal{L}_\mathcal{L} = \{ \mathcal{L}_\mathcal{L} = \{ \mathcal{L}_\mathcal{L} = \{ \mathcal{L}_\mathcal{L} = \{ \mathcal{L}_\mathcal{L} = \{ \mathcal{L}_\mathcal{L} = \{ \mathcal{L}_\mathcal{L} = \{ \mathcal{L}_\mathcal{$ ¯¯¯¯¯¯¯¯¯¯¯¯¯¯¯¯¯¯¯¯¯¯¯¯¯¯¯¯¯¯¯¯¯¯¯¯¯¯¯¯¯¯¯¯¯¯¯¯¯¯¯¯¯¯¯¯¯¯¯¯¯¯¯¯¯¯¯¯¯¯¯¯¯¯¯

¯¯¯¯¯¯¯¯¯¯¯¯¯¯¯¯¯¯¯¯¯¯¯¯¯¯¯¯¯¯¯¯¯¯¯¯¯¯¯¯¯¯¯¯¯¯¯¯¯¯¯¯¯¯¯¯¯¯¯¯¯¯¯¯¯¯¯¯¯¯¯¯¯¯¯ U S A G E W H I L E R U N N I N G

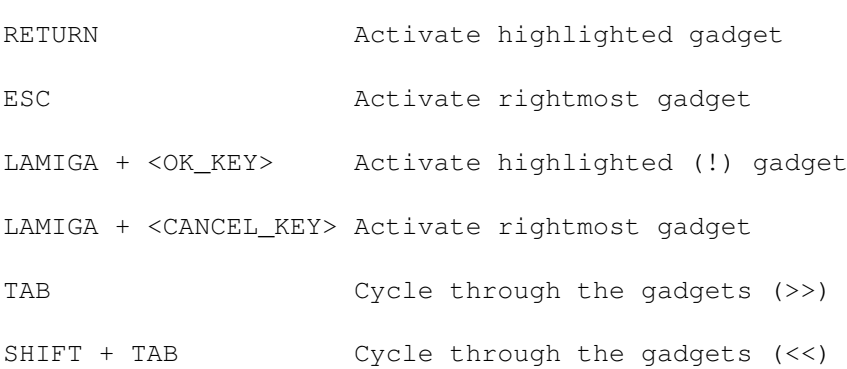

# <span id="page-7-0"></span>**1.7 History**

V 0.5 07.12.97: - First public release

V 0.6 02.02.98: - You can now cycle back with SHIFT + TAB

- Sound support through SoundJunkie from George Hornmoen! See Usage !

### <span id="page-7-1"></span>**1.8 Author**

KeyReq was created with MaxonCPP Pro 4.0 by: Georg Steger Hochlercher 30 I-39030 St. Johann SOUTH TYROL - ITALY Send bug reports, comments, to: EMail: steger@pass.dnet.it

Write in german (prefered), italian or english!

## <span id="page-8-0"></span>**1.9 Credits**

Thanks fly to:

- Llorenç 'Llor69' Grau for the català translation of the FileAttack (installation utility) catalog
- George Hornmoen for his cool sound daemon SoundJunkie and his help to make KeyReq support it.

## <span id="page-8-1"></span>**1.10 Other Software created by Georg Steger**

```
\mathcal{L}_\mathcal{L} = \{ \mathcal{L}_\mathcal{L} = \{ \mathcal{L}_\mathcal{L} = \{ \mathcal{L}_\mathcal{L} = \{ \mathcal{L}_\mathcal{L} = \{ \mathcal{L}_\mathcal{L} = \{ \mathcal{L}_\mathcal{L} = \{ \mathcal{L}_\mathcal{L} = \{ \mathcal{L}_\mathcal{L} = \{ \mathcal{L}_\mathcal{L} = \{ \mathcal{L}_\mathcal{L} = \{ \mathcal{L}_\mathcal{L} = \{ \mathcal{L}_\mathcal{L} = \{ \mathcal{L}_\mathcal{L} = \{ \mathcal{L}_\mathcal{¯¯¯¯¯¯¯¯¯¯¯¯¯¯¯¯¯¯¯¯¯¯¯¯¯¯¯¯¯¯¯¯¯¯¯¯¯¯¯¯¯¯¯¯¯¯¯¯¯¯¯¯¯¯¯¯¯¯¯¯¯¯¯¯¯¯¯¯¯¯¯¯¯¯¯¯
PowerCrawler V1.10 (SHAREWARE):
A Map-Editor with some incredible features:
          o Blocksize from 1 x 1 to 255 x 255
          o Mapsize from 2 x 2 to 32767 x 32767
          o Upto 10 Layers (not parallax) with Mask-Support
          o Localized
          o Userdefined Screenmodes/Fonts for Editscreen
          o Userdefined Font for Main Window on Workbench
          o Fontsensitive GUI
          o Userdefined Screenmode for BlockScreen
          o External Loader/Saver-Support
          o Many Draw-Tools (Freehand, Line, Rectangle, filled Rectangle,
            Airbrush,Fill) some with variable modes (vertical/horizontal
            Filling, OnePointPerRow/Column-Line, ...)
         o MAP-EDITING WITH VARIABLE ZOOM (1% - 100%)
          o Zoom Pre-Calculation for faster Editing
          o Fliptable for controlled flipping
         o Savable MAP-PREVIEW (1% - 100%)
          o Brushes. You can give them names, sort them, save them!
          o Mask-Creation inside program. Invert Mask. Load Mask as IFF-File.
          o Up to 6 projects in memory which can all have different settings,
            pictures, ...
         o Project-Saving/Loading which will save/load Map-Data, Settings,
            FileNames,Fliptable,Brushes,Mask in/from one file!
         o Shortcuts for nearly everything.
          o Popup-Menus for Brushes and Zoom.
          o Undo/Redo
          o Datatypes-Support
         o Iff-Library-Support
         o HAM/EHB-Mode-Support
          o Color0-Remapping and DRIPENS for good looking GUI in all modes!
          o OS-conform (hopefully)
```
o Thousands of TOOLTYPES to change GUI, Flags for AllocBitmap, internal routines, ... o Loading/Saving settings to a file o Online Help How to get the registerd Version of PowerCrawler: Send US\$ 25 (DM 35) (LIRE 30000) CASH ONLY to the following address: Georg Steger Hochlercher 30 I-39030 St. Johann/Ahrntal ITALY EMail: steger@pass.dnet.it YOU MUST INCLUDE: ONE EMPTY DISK RETURN STAMPS

 $\mathcal{L}_\mathcal{L} = \{ \mathcal{L}_\mathcal{L} = \{ \mathcal{L}_\mathcal{L} = \{ \mathcal{L}_\mathcal{L} = \{ \mathcal{L}_\mathcal{L} = \{ \mathcal{L}_\mathcal{L} = \{ \mathcal{L}_\mathcal{L} = \{ \mathcal{L}_\mathcal{L} = \{ \mathcal{L}_\mathcal{L} = \{ \mathcal{L}_\mathcal{L} = \{ \mathcal{L}_\mathcal{L} = \{ \mathcal{L}_\mathcal{L} = \{ \mathcal{L}_\mathcal{L} = \{ \mathcal{L}_\mathcal{L} = \{ \mathcal{L}_\mathcal{$ ¯¯¯¯¯¯¯¯¯¯¯¯¯¯¯¯¯¯¯¯¯¯¯¯¯¯¯¯¯¯¯¯¯¯¯¯¯¯¯¯¯¯¯¯¯¯¯¯¯¯¯¯¯¯¯¯¯¯¯¯¯¯¯¯¯¯¯¯¯¯¯¯¯¯¯¯

PowerWindows (Shareware):

This Program allows you to move Windows out of Screen!!!!!!! No joke! It's real! The Windows also get an Iconify-Gadget which allows you to iconify Windows in a 100 % compatible way! Check this out!! Tons of features, works on GFX-Boards!!!

 $\mathcal{L}_\mathcal{L} = \{ \mathcal{L}_\mathcal{L} = \{ \mathcal{L}_\mathcal{L} = \{ \mathcal{L}_\mathcal{L} = \{ \mathcal{L}_\mathcal{L} = \{ \mathcal{L}_\mathcal{L} = \{ \mathcal{L}_\mathcal{L} = \{ \mathcal{L}_\mathcal{L} = \{ \mathcal{L}_\mathcal{L} = \{ \mathcal{L}_\mathcal{L} = \{ \mathcal{L}_\mathcal{L} = \{ \mathcal{L}_\mathcal{L} = \{ \mathcal{L}_\mathcal{L} = \{ \mathcal{L}_\mathcal{L} = \{ \mathcal{L}_\mathcal{$ ¯¯¯¯¯¯¯¯¯¯¯¯¯¯¯¯¯¯¯¯¯¯¯¯¯¯¯¯¯¯¯¯¯¯¯¯¯¯¯¯¯¯¯¯¯¯¯¯¯¯¯¯¯¯¯¯¯¯¯¯¯¯¯¯¯¯¯¯¯¯¯¯¯¯¯¯

PowerWB (Shareware):

PowerWB improves the good (??) old (!!) standard Workbench of the Amiga a little bit. I know there are more and more Workbench replacements coming out, these days. Some of them are really good but anyway not everybody of us will stop using the standard Workbench, whatever the reasons might be (too much memory usage, incompatibility, too expensive, too slow etc.)

PowerWB adds the following new features to the Workbench:

- Two new gadgets will be added to the titlebar of the workbench windows. One to switch the "View by" mode ("Icon" / "Name") and the other to switch the "Show" mode ("Only Icons" / "All Files")
- PowerWB allows you to use the keyboard for some operations which normally can only be done by accessing the menu or the gadgets.

 $\mathcal{L}_\mathcal{L} = \{ \mathcal{L}_\mathcal{L} = \{ \mathcal{L}_\mathcal{L} = \{ \mathcal{L}_\mathcal{L} = \{ \mathcal{L}_\mathcal{L} = \{ \mathcal{L}_\mathcal{L} = \{ \mathcal{L}_\mathcal{L} = \{ \mathcal{L}_\mathcal{L} = \{ \mathcal{L}_\mathcal{L} = \{ \mathcal{L}_\mathcal{L} = \{ \mathcal{L}_\mathcal{L} = \{ \mathcal{L}_\mathcal{L} = \{ \mathcal{L}_\mathcal{L} = \{ \mathcal{L}_\mathcal{L} = \{ \mathcal{L}_\mathcal{$ 

¯¯¯¯¯¯¯¯¯¯¯¯¯¯¯¯¯¯¯¯¯¯¯¯¯¯¯¯¯¯¯¯¯¯¯¯¯¯¯¯¯¯¯¯¯¯¯¯¯¯¯¯¯¯¯¯¯¯¯¯¯¯¯¯¯¯¯¯¯¯¯¯¯¯¯¯

PowerIcons (Giftware):

This little commodity removes the border around the Icons when you drag them. It makes color 0 of the Icons transparent. This program is especially useful if you use NewIcons V3. NewIcons already removed the border around the Icons but not when you dragged them.

 $\mathcal{L}_\mathcal{L} = \{ \mathcal{L}_\mathcal{L} = \{ \mathcal{L}_\mathcal{L} = \{ \mathcal{L}_\mathcal{L} = \{ \mathcal{L}_\mathcal{L} = \{ \mathcal{L}_\mathcal{L} = \{ \mathcal{L}_\mathcal{L} = \{ \mathcal{L}_\mathcal{L} = \{ \mathcal{L}_\mathcal{L} = \{ \mathcal{L}_\mathcal{L} = \{ \mathcal{L}_\mathcal{L} = \{ \mathcal{L}_\mathcal{L} = \{ \mathcal{L}_\mathcal{L} = \{ \mathcal{L}_\mathcal{L} = \{ \mathcal{L}_\mathcal{$ ¯¯¯¯¯¯¯¯¯¯¯¯¯¯¯¯¯¯¯¯¯¯¯¯¯¯¯¯¯¯¯¯¯¯¯¯¯¯¯¯¯¯¯¯¯¯¯¯¯¯¯¯¯¯¯¯¯¯¯¯¯¯¯¯¯¯¯¯¯¯¯¯¯¯¯¯

StackAttack (Freeware):

StackAttack can help avoiding/killing GURUs (especially strange and casual ones). GURUs are sometimes caused by a too low stack of some programs. With StackAttack you can select what minimum and additional stack new processes (programs) shall get. Source code is included.

 $\mathcal{L}_\mathcal{L} = \{ \mathcal{L}_\mathcal{L} = \{ \mathcal{L}_\mathcal{L} = \{ \mathcal{L}_\mathcal{L} = \{ \mathcal{L}_\mathcal{L} = \{ \mathcal{L}_\mathcal{L} = \{ \mathcal{L}_\mathcal{L} = \{ \mathcal{L}_\mathcal{L} = \{ \mathcal{L}_\mathcal{L} = \{ \mathcal{L}_\mathcal{L} = \{ \mathcal{L}_\mathcal{L} = \{ \mathcal{L}_\mathcal{L} = \{ \mathcal{L}_\mathcal{L} = \{ \mathcal{L}_\mathcal{L} = \{ \mathcal{L}_\mathcal{$ ¯¯¯¯¯¯¯¯¯¯¯¯¯¯¯¯¯¯¯¯¯¯¯¯¯¯¯¯¯¯¯¯¯¯¯¯¯¯¯¯¯¯¯¯¯¯¯¯¯¯¯¯¯¯¯¯¯¯¯¯¯¯¯¯¯¯¯¯¯¯¯¯¯¯¯¯

CopyIcon (Freeware):

Like CopyNewIcon, but copies both the old image and the NewIcon image. This utility is especially useful for programmers who want to have the icons of their programs in both the old and the new look. Source code is included.

 $\mathcal{L}_\mathcal{L} = \{ \mathcal{L}_\mathcal{L} = \{ \mathcal{L}_\mathcal{L} = \{ \mathcal{L}_\mathcal{L} = \{ \mathcal{L}_\mathcal{L} = \{ \mathcal{L}_\mathcal{L} = \{ \mathcal{L}_\mathcal{L} = \{ \mathcal{L}_\mathcal{L} = \{ \mathcal{L}_\mathcal{L} = \{ \mathcal{L}_\mathcal{L} = \{ \mathcal{L}_\mathcal{L} = \{ \mathcal{L}_\mathcal{L} = \{ \mathcal{L}_\mathcal{L} = \{ \mathcal{L}_\mathcal{L} = \{ \mathcal{L}_\mathcal{$ ¯¯¯¯¯¯¯¯¯¯¯¯¯¯¯¯¯¯¯¯¯¯¯¯¯¯¯¯¯¯¯¯¯¯¯¯¯¯¯¯¯¯¯¯¯¯¯¯¯¯¯¯¯¯¯¯¯¯¯¯¯¯¯¯¯¯¯¯¯¯¯¯¯¯¯¯

WBAttack (Freeware):

WBAttack is a little program which allows you to change the backdrop mode of the main Workbench window. It is (mainly) intended to be used with programs like Toolmanager which allow starting programs with a configurable hotkey. As such hotkeys can be used in any occasion (it does not matter which window or screen is the active one) accessing the icons of the main Workbench window (by switching the Workbench backdrop mode off, which brings the Workbench window automatically to front) will be very very easy.